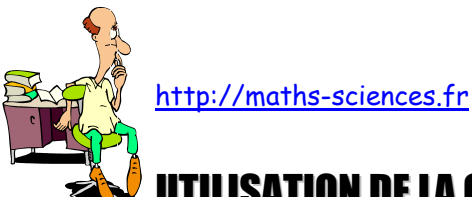

## DE LA CALCULATRICE CASIO GRAPH 35+ AVEC LES FONCTIONS

 $\infty$  $\chi$ 

## **Exemple**

On cherche à obtenir un tableau de valeurs pour la fonction carrée, tracer sa courbe représentative sur l'intervalle [-5 ; 5] et étudier l'intersection avec la courbe représentative de la fonction affine  $x \rightarrow -x + 6$ .

## **Utilisation de la calculatrice**

Choisir l'icone « GRAPH » du menu principal.

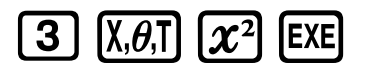

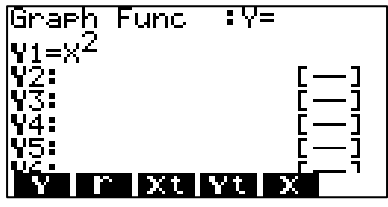

Régler les paramètres du tableau (le début du tableau, la fin et l'écart entre deux valeurs).

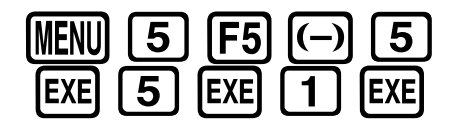

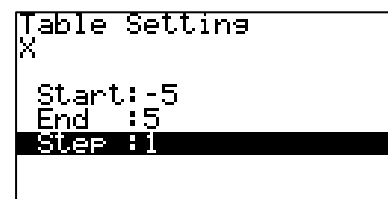

Régler les paramètres de la fenêtre.

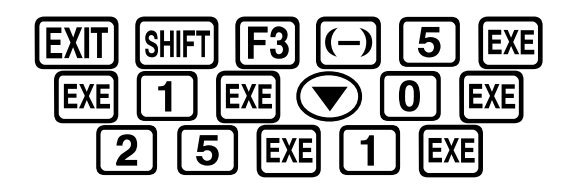

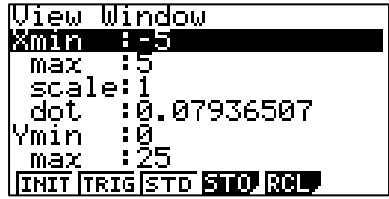

Afficher le tableau de valeurs.

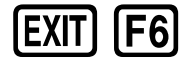

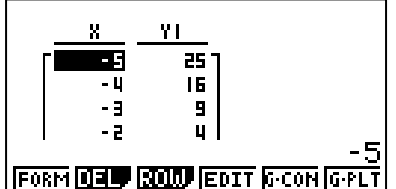

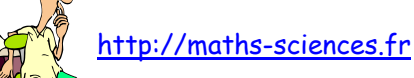

Afficher la représentation graphique de la fonction carrée.

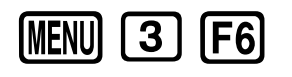

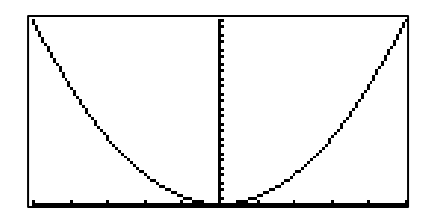

Rentrer la fonction  $x \rightarrow -x + 6$ .

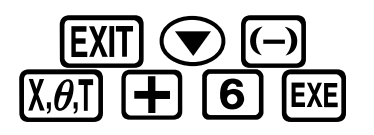

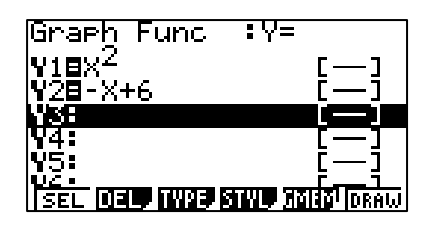

Afficher la représentation graphique. À l'aide de la fonction TRACE et en déplaçant le curseur, on peut obtenir une approximation des coordonnées des points d'intersection.

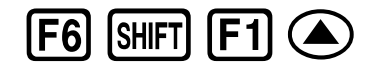

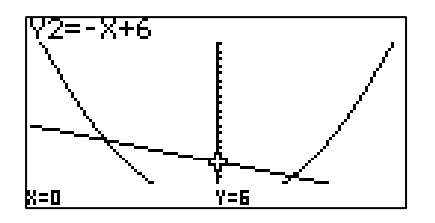

Afficher le tableau et repérer les ordonnées identiques pour les deux fonctions.

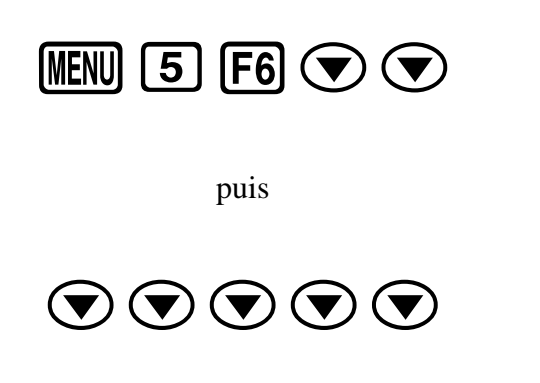

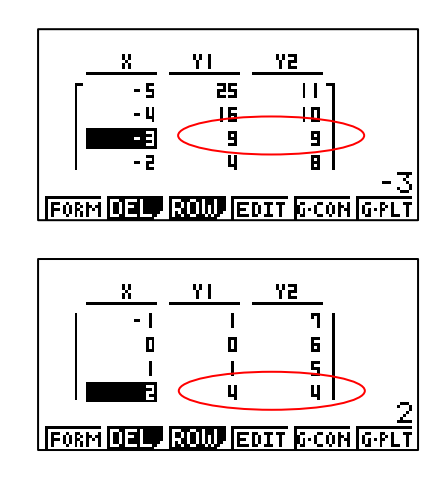

## **Interprétation des résultats obtenus par la calculatrice**

D'après le tableau de valeurs, on peut lire que pour  $x = -3$  et  $x = 2$  les ordonnées sont identiques. Les coordonnées des points d'intersection sont (-3 ; 9) et (2 ; 4).